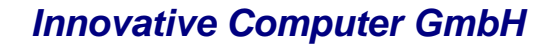

 $\overline{\phantom{a}}$ 

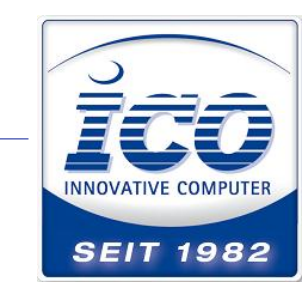

Zuckmayerstr. 15 65582 Diez / Lahn **TEL** 0 64 32 / 91 39-500 **FAX** 0 64 32 / 91 39-2500 www.ico.de • hotline@ico.de

## **Einstellung der USB-Com Schnittstelle an Purescan Li5 und Lb5**

Bitte scannen Sie die Codes von oben nach unten ein, trennen Sie den Scanner kurz von der USB Verbindung und verbinden Sie ihn wieder. Installieren Sie danach die Treiber aus diesem Artikel über den Gerätemanager.

<http://wiki.ico.de/pages/viewpage.action?pageId=361550>

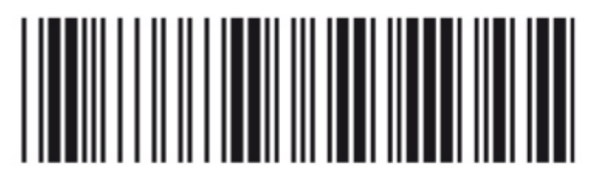

**Start Configuration** 

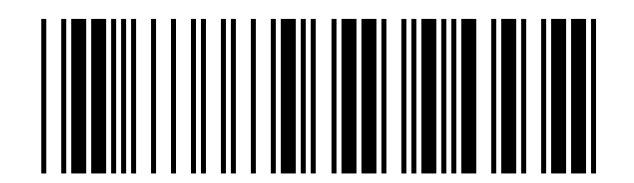

**USB – COM** 

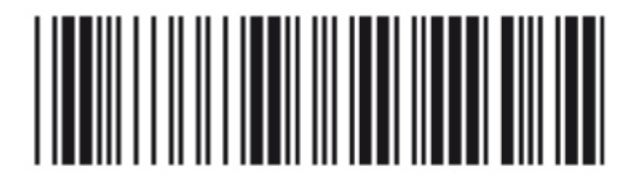

**End Configuration**